## JTDX 中文使用手册

作者: VR2UPU BD7MJO 2017.12.18 初稿 → 2021.12.1 更新 QQ 群 : 308532243 WSJT-×通讯软件研究

请留意:因应 JTDX 更新及更正本文件错误,手册内容会不断更新。

<mark>JTDX 执行后发觉频率为红色, 请在文件菜单 --> 设置 --> 频率 --> 工作频率表 --> 右键 --> 重置.</mark>

首先,是校正系统时间,当你比别人快1秒,而你希望通联的台慢1秒,因此两台差距是2秒,所以把自己 系统校准,才是立在不败之地。

第二, 调控音量输出, 音量输出过大机器会启动 ALC 使声音变形, 并产生镜频干扰邻近以至亚洲地区, 和讯 号频宽过阔,做成远方台有可能对你的信息解码困难,降低成功通联机率.

第三,电台机器接收要把 AGC 自动增益,DSP 声音压缩,NB 噪音抑制器都关掉.

第四,无论是 USB 或 USB-Data 模式, 要求滤波器在 2.5KHz 至 3KHz 的宽度, 否则频谱图变成红色一片.

第五, 先在频谱图上找个空闲位置, 不干扰别人亦没有人把你盖掉.

第六,追台时不要胡乱狂呼主叫台,由其主叫台在回复另一方讯号报告,根本不可能答你.先看有什么空闲位 置.主叫台喜好接受对方直接发讯号报告吗? 主叫完成方式是 RRR 及 73 还是 RR73? 当主叫台发出 RRR 或 RR73 才立即呼叫相关方式.

第七, 前往 https://pskreporter.info/pskmap.html 或 http://www.pskreporter.de/ 查看别人收到你的讯 号报告.(注: 报告是对方上传的报告,报告延迟1至3分钟) 当你讯号遍布全球,而你祗收到部份地区讯号, 说明你功率过大.

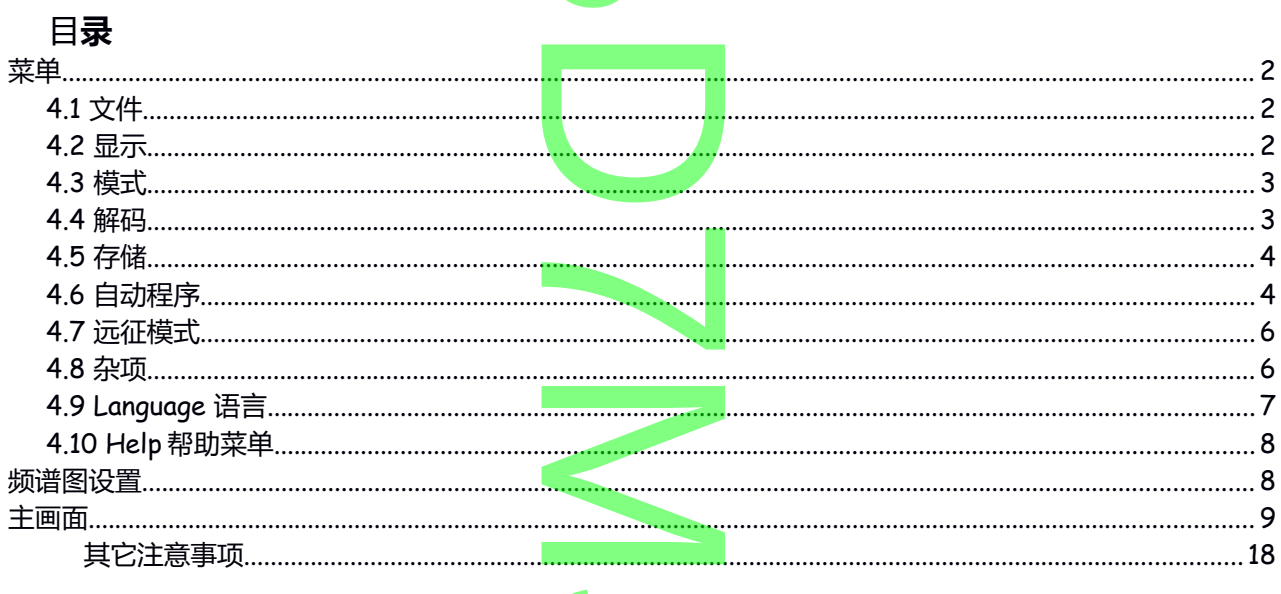

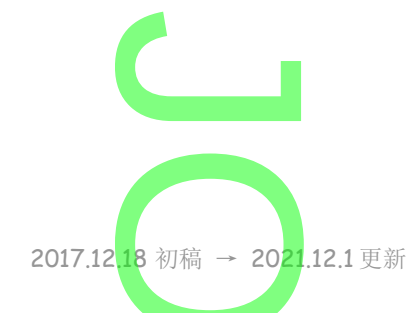

2017.12.18 初稿 → 202<mark>0.</mark>06.25 更新

 $\frac{1}{3}$ 初稿 → 2020

 $\overline{\phantom{0}}$ 

 $\overline{\mathsf{S}}$ 

 $\overline{\mathbf{C}}$ 

<span id="page-1-2"></span>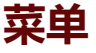

### <span id="page-1-1"></span>**4.1 文件**

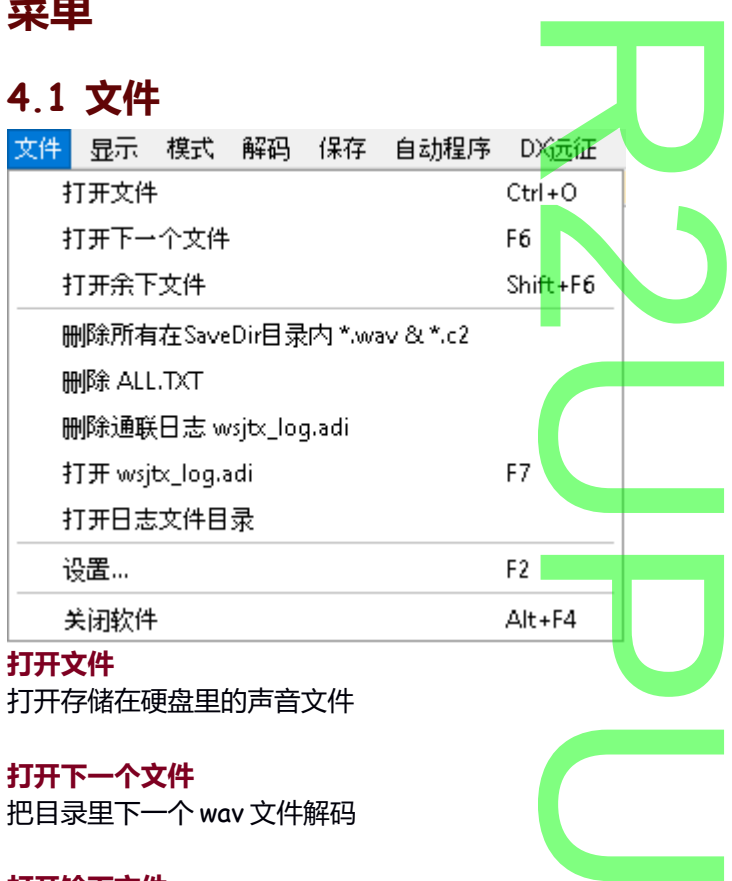

把目录里下一个 wav 文件解码

#### **打开馀下文件**

把目录里馀下的 wav 文件都解码

## **删除所有在 savDir 目录内\*.wav& \*.c2**

删除硬盘 savDir 目录里的所有 wav 声音文件及 c2 文<mark>件</mark>  $\sum_{k}$   $\sum_{k}$ 

**删除 ALL.TXT**

**删除通联日志 wsjtx\_log.adi**

**打开 wsjtx\_log.adi**

**打开日志目录**

**设置 \*\*\*设置请参考另文 JTDX 中文安装及设置手册\*\*\* THE REAL PROPERTY AND** 

#### **关闭软件**

### <span id="page-1-0"></span>**4.2 显示**

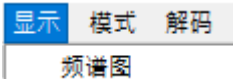

显示频谱图

## <span id="page-2-1"></span>**4.3 模式**

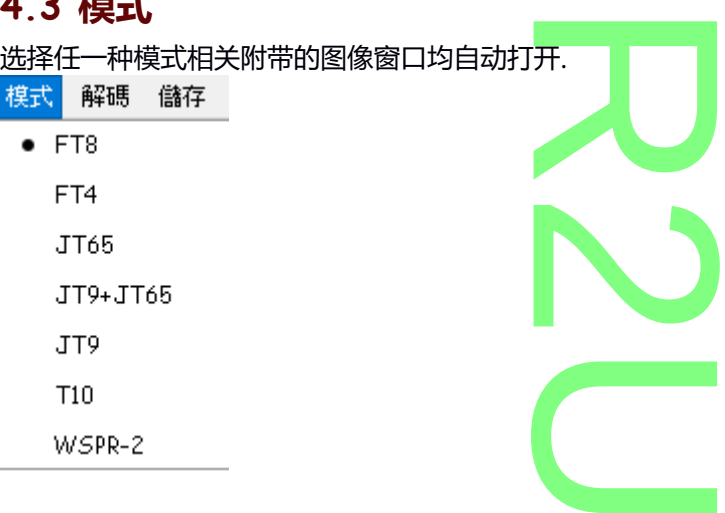

## <span id="page-2-0"></span>**4.4 解码**

#### **FT8 线程处理**

你的电脑中央处理器是单核或双核, 选择线程 1 或 2.

若是四核或以上, 可以选择自动或 1 至 24 个线程数目, K作为<mark>解</mark>码 FT8 信号. 1<br>或 2.<br>程数目,作为<mark>解</mark>

解碼 儲存 自動程序 DX:

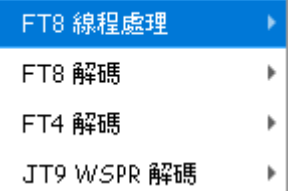

#### **FT8 解码**

无线电设备接收到的, 或频谱图显示的所有范围 <mark>(宽频), 频谱图</mark>上小部分接收范围 (窄频).<br>解码次数(宽频) : 1, 2, 3.<br>SWL 解码次数 (窄频): 1, 2, 3.<br>依电脑能力而选择, 参考滞后数值而定

U

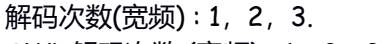

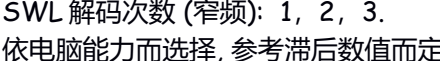

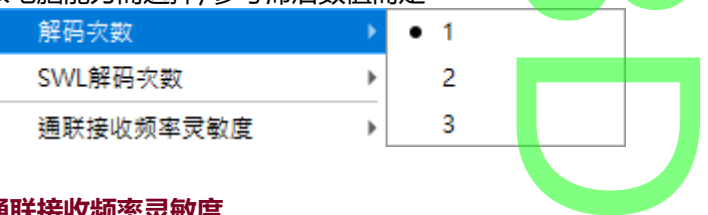

#### **通联接收频率灵敏度**

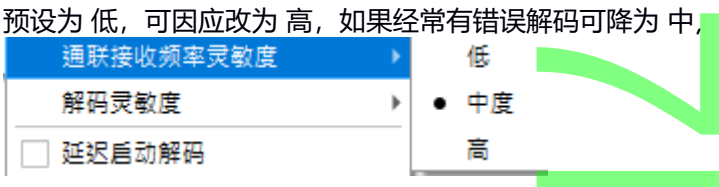

#### **解码灵敏度**

此选项是专为快速 CPU 电脑,增加 FT8 解码效率和提高解码的灵敏度.使用快速 CPU 是必需的,因为多个信 号要进行处理. **MAN**<br><br>MAN<br>MANA MANA

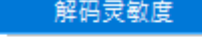

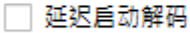

```
□ 带宽 DX 呼号搜索
```
因此 通联接收频率 灵敏度 及 解码灵敏度 两个设置组合为一个操作组. J

慢速 CPU 电脑可以选择 最少.

2017.12.18 初稿 → 202<mark>0.</mark>06.25 更新  $\frac{1}{3}$ 初稿 → 2020

<span id="page-3-1"></span>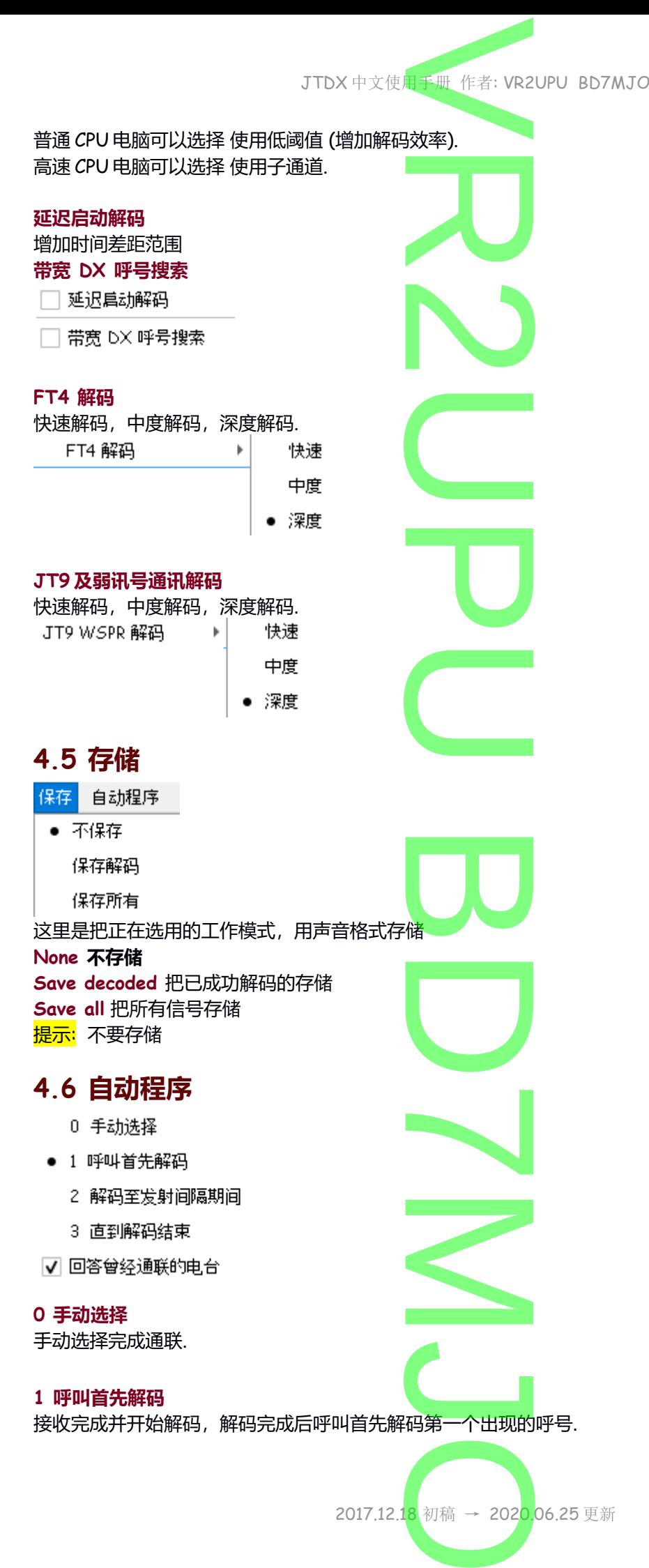

<span id="page-3-0"></span>2017.12.18 初稿 → 202<mark>0.</mark>06.25 更新

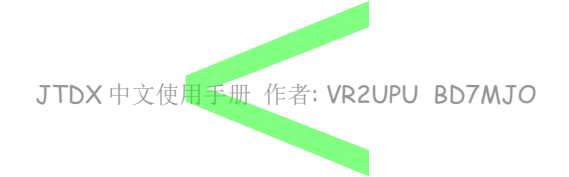

#### **2 解码至发射间隔期间**

在此模式下,所有在传输间隔开始之前解码的传入呼叫,并根据优先级标准和信噪比选择最佳的回答.<mark>在发射</mark> 间隔期间解码的信息将被忽略. R

#### **3 直到解码结束**

建议选用, 由其重复不能正确发出应该发出的信息.

将等待解码结束时不绑定到开始的传输间隔,<mark>解码后</mark>将处理<mark>传</mark>入的呼叫,并选择最佳按优先级标准和信噪比 的回答.如果在信息传输间隔期间完成解码, 则<mark>选择最佳传入调</mark>用将更改传输的信息. ,<br><mark>解码后</mark>将处理<mark>传</mark><br>此择最佳传入调

 $\overline{\mathbf{U}}$ 

#### **回答曾经通联的电台**

在你主叫 CQ 时有曾经和你通联的电台再次回应你主叫的 CQ,可以选择回答或不作理会. 应<mark>你主叫的*C*Q,</mark><br><mark>口显示,自动程</mark>

若不选择,他的信息会在右边 Rx Frequeny 窗口显示,自动程序就不会作出回应.

#### **4+ 自动搜索及自动回应别人的 CQ 信息**

- □ 4+ 自动搜索及自动回应别人的CO信息
- □ 呼叫曾经通联过的电台
- □ 优先选择新呼号发来的呼叫

自动选择搜索具有优先的 CQ 响应, 如果失败, 则<mark>搜索优先级较</mark>高的 CQ 信息.<br>**呼叫曾经通联过的电台**<br>收到一个曾经和你通联的主叫 CQ 时,希望再次<mark>回应这电台的 CQ.</mark>

#### **呼叫曾经通联过的电台**

收到一个曾经和你通联的主叫 CQ 时,希望再<mark>次</mark>回应这电台的 CQ.

#### **优先选择新呼号发来的呼叫**

例如 新的 DXCC, 渴望自定的前缀或呼号.

#### **报告信息优先**

- □ 报告信息优先
- ☑ 最远距离取代最佳信噪比

报告信息优先级,可能需要在处理堆积时增加<mark>通联率 ,此选</mark>项将允许为带有信号报告的呼叫有更优先.使用<br>此选项后将采用优先顺序:<br>1. 任何的新的信息,在 "通知" 选项卡中定义 "<mark>新</mark>的" 条件.<br>2. 带信号报告的信息,按信噪比排列.<br>3. 以信喝比拱到的网格 此选项后将采用优先顺序:

 $\overline{\mathbf{U}}$ 

- 1. 任何的新的信息, 在 "通知" 选项卡中定义 "<mark>新</mark>的" 条件.
- 2. 带信号报告的信息, 按信噪比排列.
- 3. 以信噪比排列的网格.

#### **最远距离取代最佳信噪比**

使用最佳的 SNR 信噪比中最远距离选项,是自动寻找最佳信噪比及最远距离的电台作首先回答. 7

#### **单次通联**

单次 QSO 选项实现让用户当自动 QSO 完成关闭 启<u>用发</u>射按钮. M

☑ 一次通联

接收频率自动窄带过滤

<mark>√</mark>】 发送73后关闭窄带过滤<br>□ 接收73后关闭窄带过滤

#### **接收频率自动窄带过滤**

"自动接收频率过滤" 选项是为使用慢速 CPU 处理器的用户而制作的.它包括一个窄频过滤,并将保持**窄频**按 钮,直到结束 QSO.发送一条 73 信息或接收 73 <mark>终止 QSO</mark> 信息, 自动关闭**窄频**按钮.<br>2017.12.1<mark>8</mark> 初稿 → 202<mark>0.</mark>06.25 更新

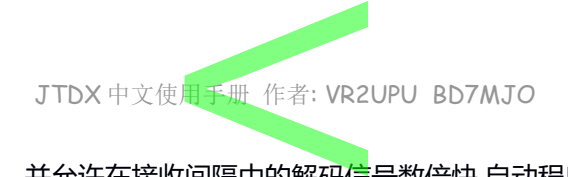

窄频过滤限制解码的候选数量,并允许在接收间隔中的解码信号数倍快.自动程序 3 模式可以与慢速处理器上 的自动窄频过滤一起使用. 向隔干的辉丹后<br><br>更用窄带过滤能够

**2** 

U

当对方讯号弱或对方发射频率有另一个电台, 使用窄<mark>带</mark>过滤能够有帮助.

**启用 发送 73 后关闭过滤器 接收 73 后关闭过滤器**

## <span id="page-5-1"></span>**4.7 远征模式**

DX远征 杂项 语言 帮助

□ 启用猎犬模式

□ 使用猎犬发射频率控制

**启用猎犬模式**

主意: 点选时已可以开始追逐远征台. 频谱图上选择 1000 至 4000Hz 的空闲位置,回应远征台的 CQ 呼叫. P

**使用猎犬发射频率控制**

把软件的电台设置页,发射机异频设置为 <mark>虚假</mark>. U

## <span id="page-5-0"></span>**4.8 杂项**

**接收信息窗口上不使用信息过滤 不使用所有信息过滤**

#### **隐藏 ft8 重复信息**

建议您在通联期间隐藏信息,因为自动程序处理来自通讯的最后解码信息,并且如果信息中的信噪比先前解 B 码的信号少,则自动程序将收到不正确的有关<mark>此</mark>通联的接收频率的信息.

 $\overline{\mathbf{C}}$ 

 $\overline{\phantom{0}}$ 

 $\overline{\mathsf{S}}$ 

□ 接收信息窗口不使用信息过滤

- ☑ 不使用所有信息讨滤
- ▽ 隐蔵 FT8 重复信息
- □ 隐蔵 FT 竟赛信息
- □ 隐藏遥测信息
- □ 显示JT65从谐波中解码的信息
- ☑ 接收信息窗口显示有我呼号信息
- □ 接收信息窗口显示信息内容渴望的呼号

#### **隐藏 FT 竞赛信息 隐藏遥测信息**

#### **显示 JT65 从谐波中解码的信息. 接收信息窗口显示有我呼号信息 接收信息窗口显示信息内容渴望的呼号** □ 主窗口每次解码后都跳到桌面前

- □ 开始解码时把日信息清除
- □ 当转换波段时清除所有窗口信息

#### **主窗口在每次解码后都跳到桌面前 开始解码时把旧信息清除**

2017.12.18 初稿 → 202<mark>0.</mark>06.25 更新  $\frac{1}{3}$ 初稿 → 2020

 $\overline{\phantom{0}}$ 

<span id="page-6-0"></span>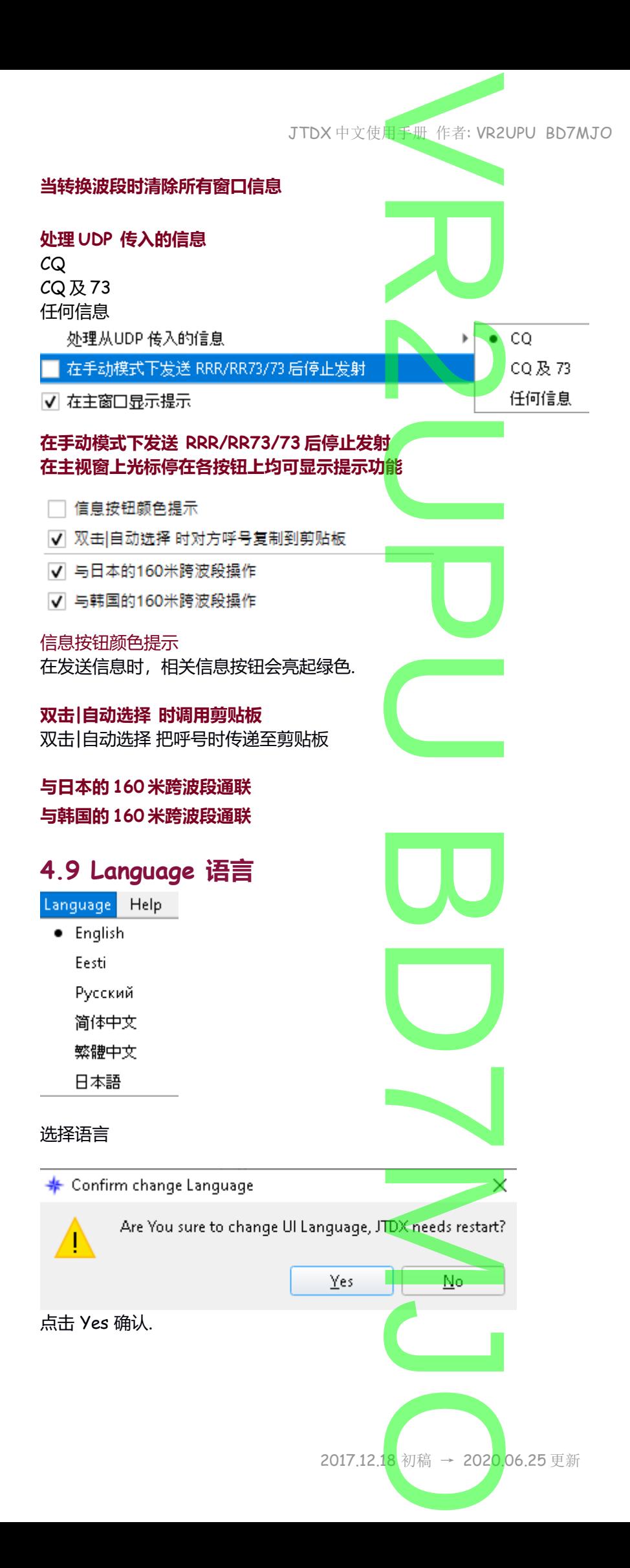

<span id="page-7-1"></span>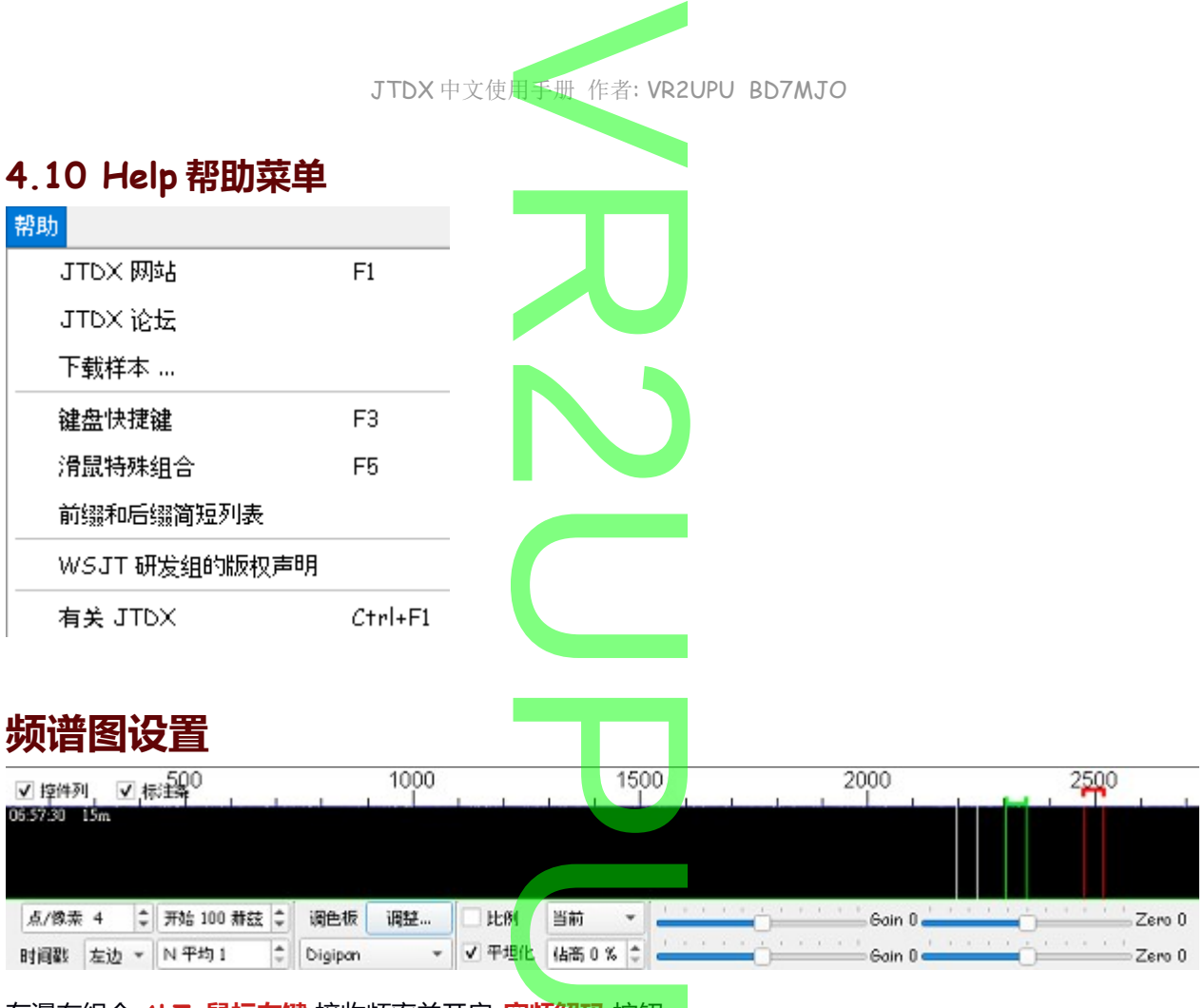

<span id="page-7-0"></span>在瀑布组合 **ALT+鼠标左键** 接收频率并开启 **窄频解码** 按钮.

**控制列** 显示宽图底部的控制列 **标注条** 红色 = 发射位置 绿色 = 接收位置 白色 = 光标位置 **点/像素** 调整音频频率, 显示 0 至 2800 附近为合. **时间戳** 把时间显示在瀑布图上 **开始赫兹** 频谱图右边**赫兹**开始位置,建议从 100 **赫兹** 开始. **N 平均** 频谱图的速度单位为秒数,1 为最快. **调色板** 选择调整按钮, 是导入已经设计好的式样. 而下方选择列表, 找自己喜欢的式样. **比例** 2017.12.18 初稿 → 202<mark>0.</mark>06.25 更新  $\overline{\mathbf{U}}$  $\overline{\mathbf{C}}$  $\overline{\phantom{0}}$ The contract of the contract of the contract of the contract of the contract of the contract of the contract of the contract of the contract of the contract of the contract of the contract of the contract of the contract o  $\overline{\phantom{0}}$  $\frac{1}{3}$ 初稿 → 2020

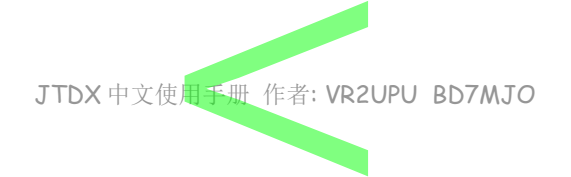

**2** 

按中间值划分比例

#### **平坦化**

以补偿一个倾斜或不均匀的通带.若要求此功能可以正常工作, 您应该限制所显示的频率的范围内, 只显示频 谱的一部分. 。<br>河以正常工作,<br>人

#### **当前**

用于频谐显示的数据.

#### **占高**

显示声频的频普波动图占用频谱图高度的百分比, 0%是不显示. U

#### **瀑布和频谱的 增益 和 零滑块**

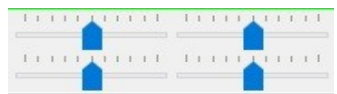

四个可调滑动条,其功能如下:

上右是瀑布输入增益度,上左瀑布设定为零度中心点, 【<br>四个可调滑动条,其功能如下:<br>上右是瀑布输入增益度,上左瀑布设定为零度中心点,<br>下右是声频的频谱图输入增益度,下左是声频的频谱图<mark>设定</mark>为零度中心点.

## <span id="page-8-0"></span>**主画面**

#### **波段活动**

主画面<br>波段活动<br>波段活动窗口在当前工作频率内所有接收到, 并且成功解码的信息都显示在这里, 信息包括: **UTC** 国际时间

**db** 数值, + 表示强劲 ; - 表示弱势.

**DT** 与接收别台与你系统时间之间相差距 (以秒为单位).

**Freq** 声频频率

模式备注字符.

**UTC** UTC dB DT Freq 平均時差=0.1<mark>8 Lag=+1.71</mark><br>031900 -9 0.1 1493 ~ CO B8CRA 0L36 波段活動 中國

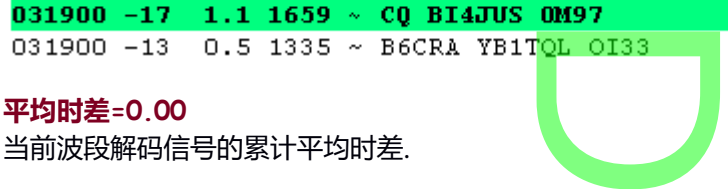

#### **平均时差=0.00**

当前波段解码信号的累计平均时差.

#### **滞后=0.00**

它是计算相对于下一个间隔的开始解码的滞后

负值意味着有空闲时间可以增加解码深度

**带后=0.00**<br>之是计算相对于下一个间隔的开始解码的滞后<br><mark>负值</mark>意味着有空闲时间可以增加解码深度<br><mark>正值</mark>表示解码延迟到发射或下一个间隔, 这意味着可能没有足够的中央处理器资源用于所选的解码深度来提 供可靠的信息传输.

・中國 •印尼

滞后取决于中央处理器性能, 噪声条件, 频带充满度和计算机其他使用的程序, 可以通过减少瀑布带宽来降低 滞后. 如果滞后是持续负值, 那么中央处理器有良好处理间隔解码, 你可以尝试使解码更积极, 以获得更多的解 码. -<br>-满度和计算机其他<br>-良好处理间隔解码<br>-<br><mark>自动程序 3/7</mark> (自动<br>-

在 FT8 如果滞后是 <mark>0 至 0.4</mark> 则您仍可以使用 <mark>自动程序 3/7</mark> (自动选择将足够早地触发发射信息, 足以传输完 整信息). 如果<mark>滞后大于 0.4</mark>, 那么你应该尝试<mark>降低解码深度. 如果滞后仍然大于 0.4</mark>, 则应使用<mark>自动程序 2/6</mark> 应 用作回应呼叫. 因为在自动程序 3/7 发射时部分<mark>信息将损坏. 如果<mark>滞后持续大于 2</mark>, 则中央处理器<mark>不适合在当</mark><br>前解码设置下在 FT8 中运行.</mark> 前解码设置下在 FT8 中运行.

#### **丢失音频**

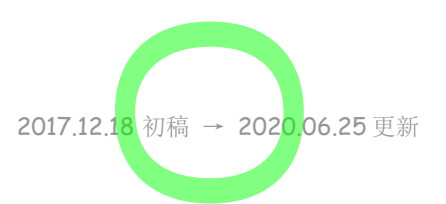

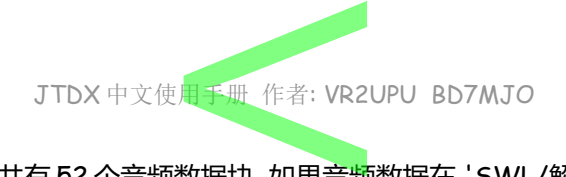

丢失的音频块. FT8 15 秒间隔共有 52 个音频数据块, 如果音频数据在 'SWL/解码器后期层' 模式下达到 51 个块, 或者达到 50 个块, 则解码器被触发. 在**视窗操作系统**下, 有多个音频数据丢失的报告, 对于**视窗操作系统**, 如果在 52 个音频块中至少有 46 个被接收到, 则有一个变通方法来启动 FT8 解码器. 丢失音频块通知让用户 知道设置有问题. 双码天,如来自观<br><mark>[窗操作系统下,]</mark><br>则有一个变通方

#### **波段活动 / 检查时间**

当你系统时间平均值误差比较不安全, 会显示 黄色 检查时间 , 若再超出 2 秒会显示 橙色 检查时间 2 你应该使用 https://time.is/ 检查系统时间, 若果不正确须要校正系统时间.

**Band Activity** check time

check time

在颜色设定页所设定的颜色 CQ 信息会整条显示颜色 在 QSO 中的信息在右边用小点分辨,而信息内容有我 呼号会有蓝色或红色小点标记. 示颜色 在 QSO

#### **接收信息**

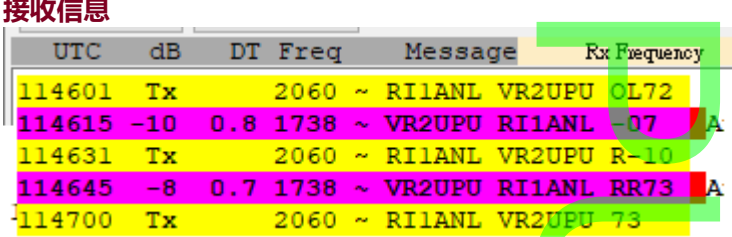

显示本电台发出的文字信息内容,频谱图上你<mark>设定接收的声音频率位置(绿色框),所接收到的信息内容,或</mark> 从接收信息窗口选择要回应的电台及其信息,无论对方电台在那一个声频频率位置呼叫你或回应你,JTDX U 都把信息内容在接收信息窗口显示.

当信息文字内容有我的呼号会有蓝色或标记红色标记.

#### **波段控制与频率选择**

选择设置下拉列表中的波段,上方会显示已选<mark>择</mark>通讯**模**式使用的频率,单选的频率将会相应地设置电台. 如果绿色圆圈表示正常. <mark>择通讯模</mark>式使用<br><mark>模式</mark>

绿色的圆圈中包含 S 字符的, 是在检测到异频<mark>模式</mark> <mark>提示</mark>:如果您的电台用 CAT 的控制已丢失, <mark>圆圈及频率变成红</mark> **DESCRIPTION** 

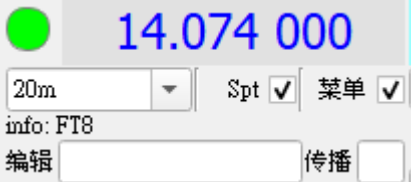

#### **Spt**

选择上传 Spot 到 Dxsummit.fi 网页控件 **信息**: FT8 数据模式. **编辑**: 内容可用宏代替, #D(距离)、#G(网格 1\_网格 2)、#R(报告)宏和信息字<mark>段预</mark>览窗格.  $\overline{\phantom{0}}$ 

**传播质量**: Poor(差), Fair(一般), Good(好), Closed(没有).

**菜单** 显示或隐藏菜单列.

**DX 呼号 及 DX 网格**

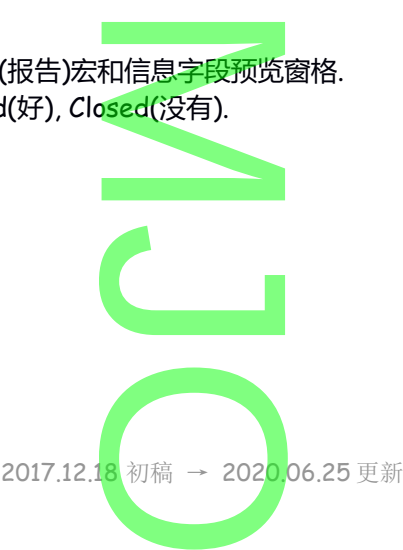

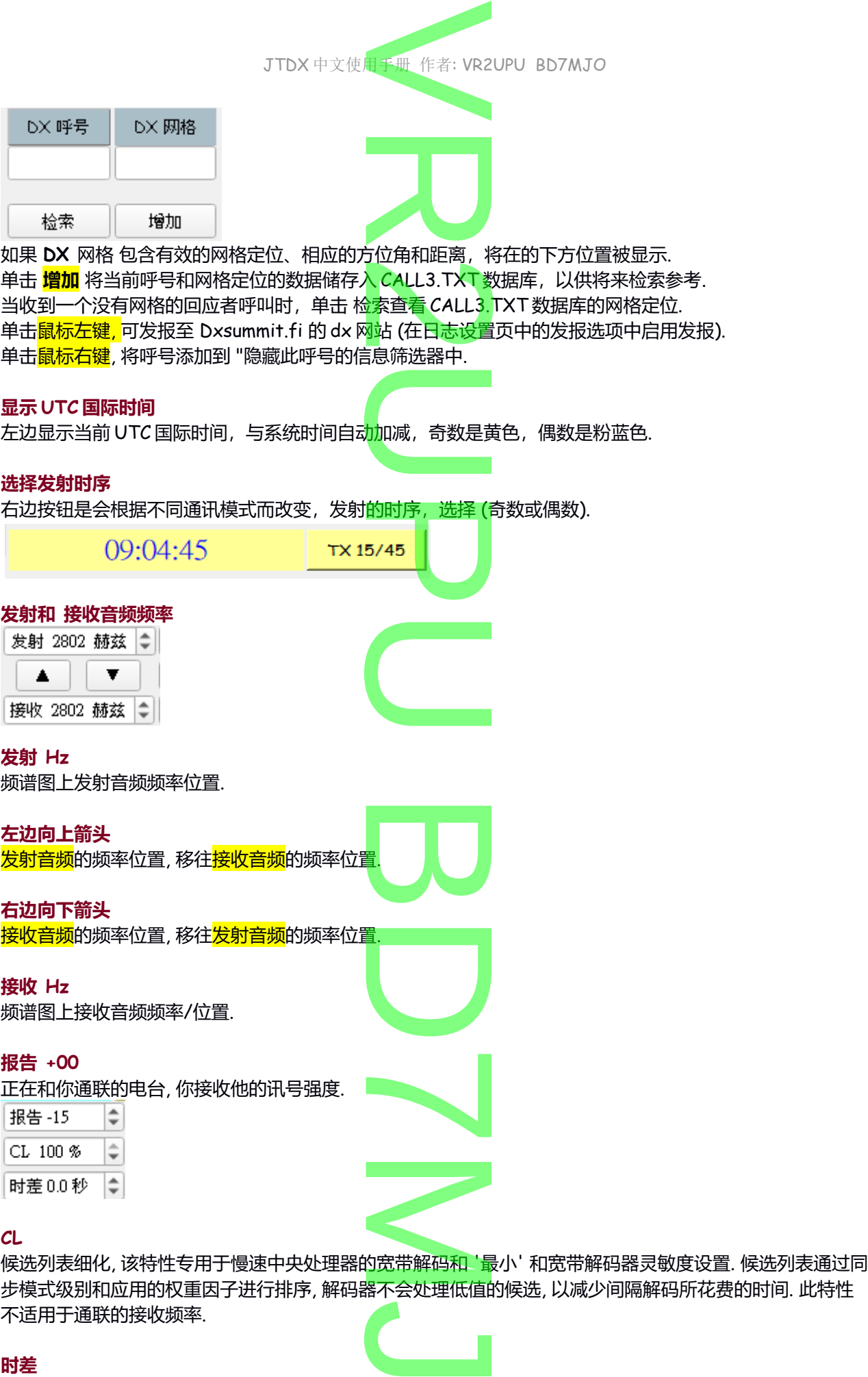

**时差**

不适用于通联的接收频率.

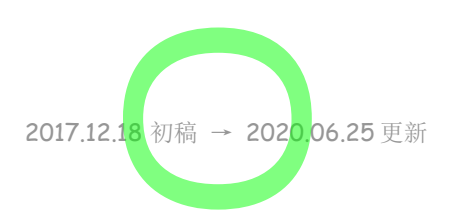

# JTDX 中文使用手册 作者: VR2UPU BD7MJO 十一册 作者: VR2

时差加权功能用于候选列表细化选项, 应在此处设置解码信号时差分布的中值. 这个值取决于系统时钟同步精 度和过度拥挤的频带接近解码信号的平均时差<u>值. 正确的值可</u>以提高候选列表细化选项的解码效率. <sub>に以自解切</sub>信号<br>値. 正确的値可じ<br>音频频率位置

#### **锁定 TX=RX**

单击选择 <mark>Tx/Rx 异频</mark>, 收发不在频谱图个同一<mark>音频频率位</mark> 推荐: Tx/Rx 异频 **2** 

Tx/Rx异频

#### **渴望**

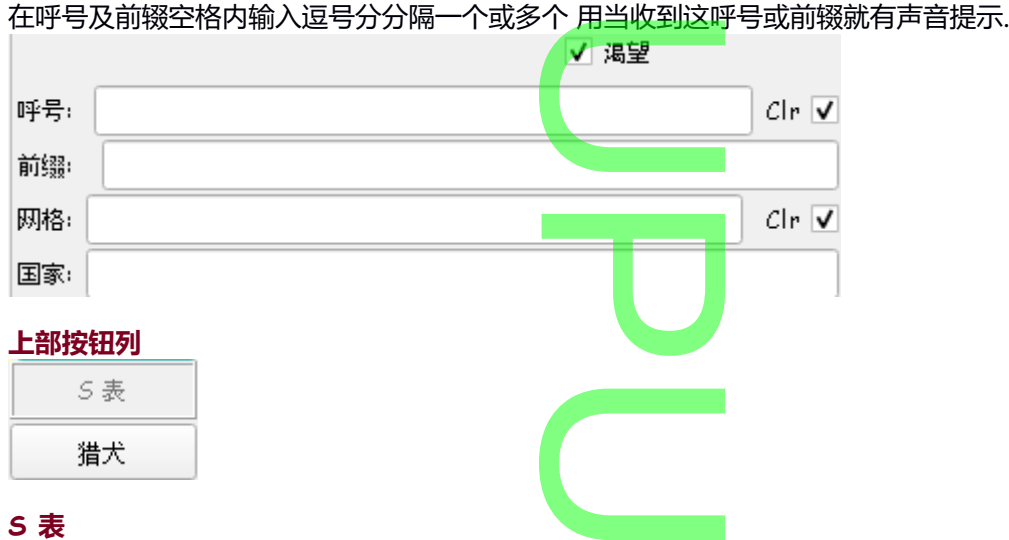

#### **S 表**

在电台设置页(右上方), 选择 S 表, 这里就会显示声音 dbm 数值.

#### **猎犬**

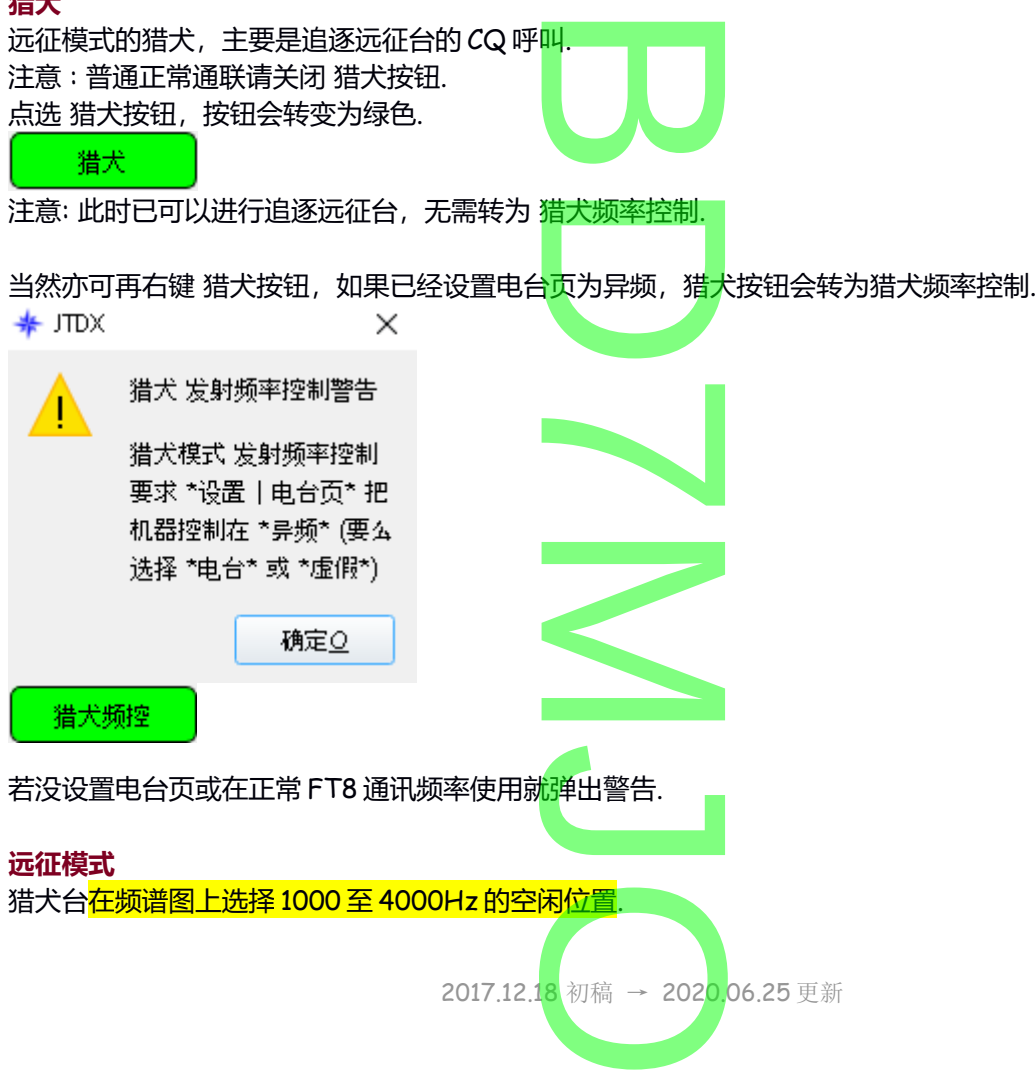

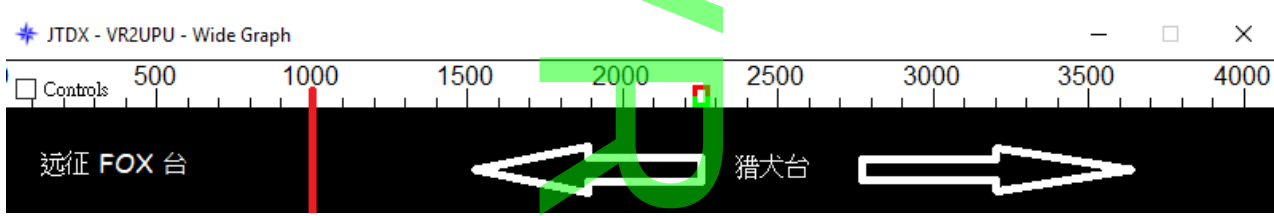

进入猎犬 或 猎犬频控模式时, 如下图之中部份按钮会灰掉, 祗有网格及 R+dB 两个按钮可工作. 远征模式是没有要求猎犬发 73 作结束信息,所以 JTDX 祗有网格及 R+dB 两个按钮可工作. 分按钮会火焊,<br><mark>听以 JTDX 祗有</mark><br>————————————————————

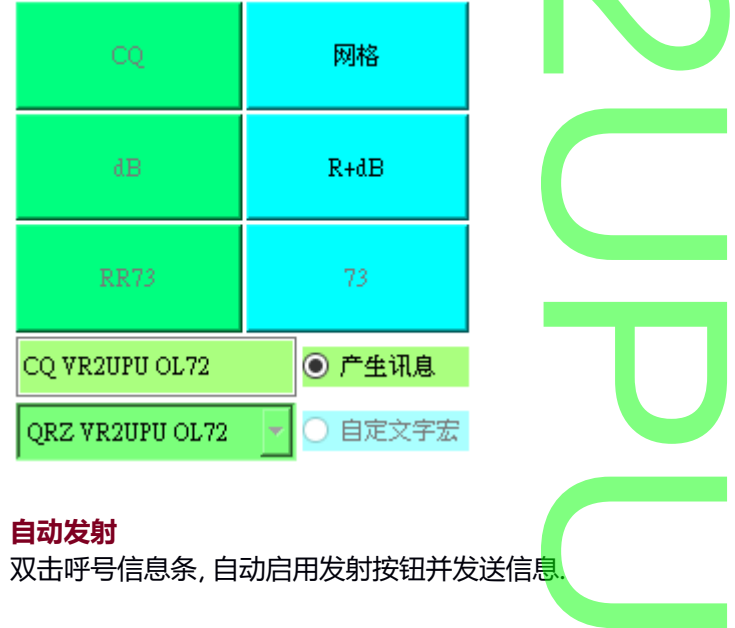

#### **自动发射**

双击呼号信息条, 自动启用发射按钮并发送信息

#### **自动程序**

选择及显示当前菜单自动回应程序.

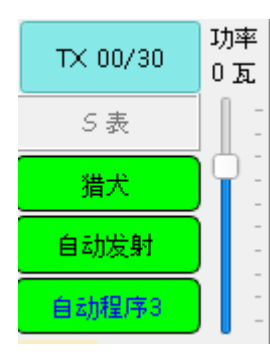

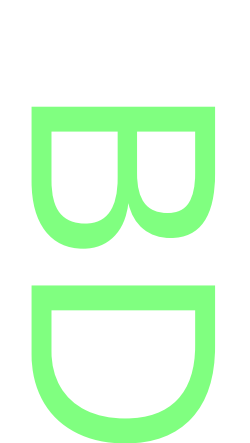

#### **功率滑块**

如果在电台设置页(右上方), 选择了 输出功率, 则可直接显示机器的真实输出功率. 打开电台的 ALC 表显示,功率调至可能会使用的最<mark>高功率,如</mark> 50W 或 100W.把功率滑块推至顶,单击调谐 按钮,电台将转为发射模式,调整系统声卡电平,观察电台<mark>的</mark> ALC 表显示幅度,保持 ALC 值在 0 至 1%以内, 碓保发射的讯号不会过大而失真及引发镜像干扰,或输出电平过小引致功率亦会过小. 再次单击**调谐**按钮,或**中止发射按钮**以停止调整测试.再次把功率滑块拉低改变输出至 FT8 合理常用功率. 一则可直接显示<br>]的最高功率,如<br>平,观察电台的 扰,或输出电平过<br>整测试.再次把功率<br>]率<br><br><sup>]本输出时发生过<br><br><sup>[]本输出时发生过</sup></sup>

注意: 有部份机器因 Hamlib 不支持正确显示功率或显示错误.

#### **ALC 自动位准控制电压**

发射数据讯号时, 为了避免后级功率放大器在<mark>功率输出时发生</mark>过度驱动的情况, 从后级功率放大器取出控制 电压,回授到前级的射频放大电路,调整增益,做自动位准控制. 如果自动位准控制电压太大,则发射出去的讯<mark>号</mark>会变形,声音会失真.所以在数据模式时,不要产生过大的声 频讯号. i,做自动位准控<br>J<mark>号</mark>会变形,声音<br>J

#### **右侧按钮列**

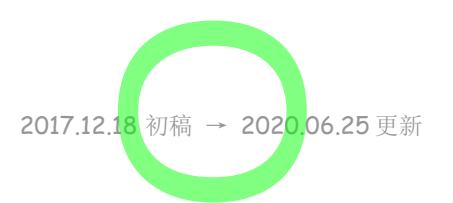

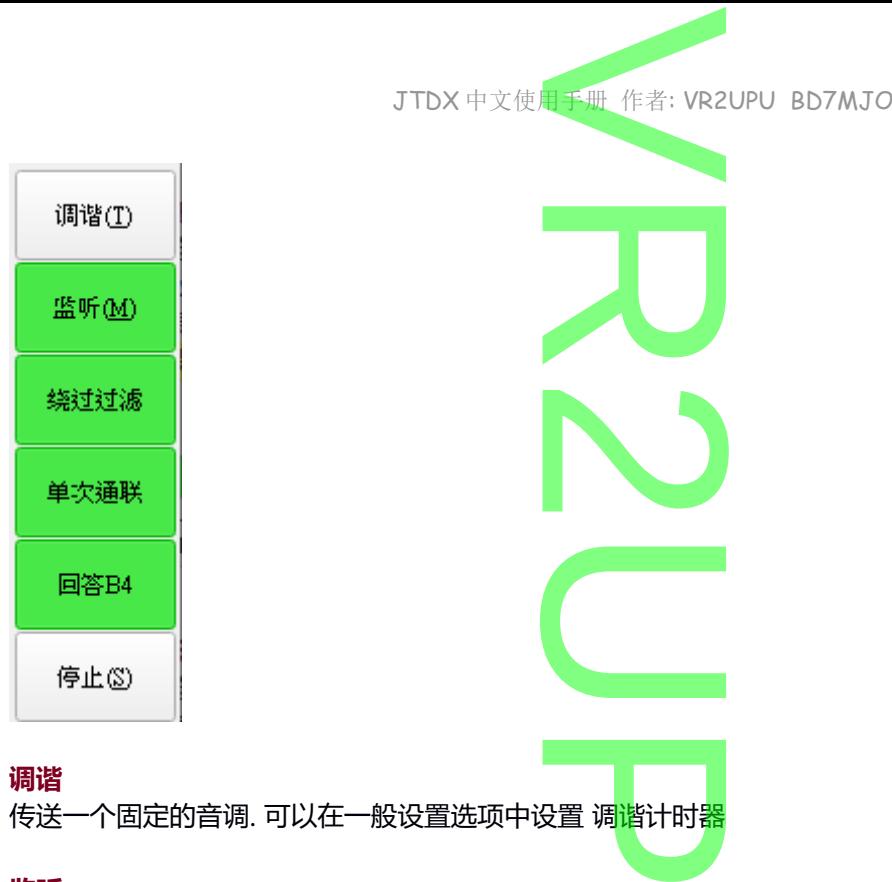

#### **调谐**

传送一个固定的音调. 可以在一般设置选项中设置 调谐计时器

#### **监听**

开始监听讯号, 工作时是绿色, 再点一下停止接收变成灰色.

#### **绕过过滤**

是绕过过滤设定页已经设定要过滤某些信息的快捷键,若没有设定任何信息要过滤,软件不用花时间去处理 U 每一项信息过滤,并可看另一周期在呼叫什么电台.

#### **单次通联**

自动程序 单次通联完毕及停止.

#### **回答 B4**

回答曾经通过的电台选项.软件可能错误把另一<mark>波段或模式曾</mark>经通过的电台, 当作这模式或这波段曾经通过的 电台. **DOWN DELIVERED**<br>波段或模式曾经

#### **停止**

停止监听接收或旧 WAV 文件案播放工作,监听按钮变成灰色.

#### **中部按钮列**

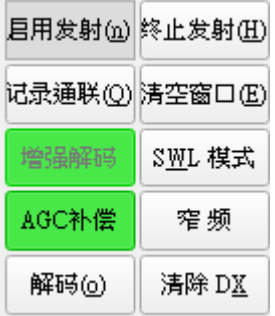

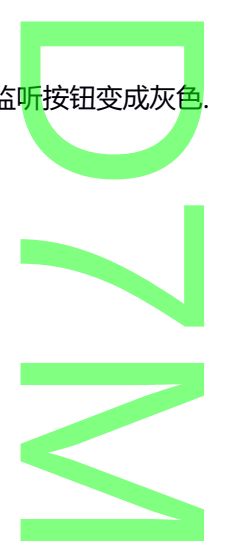

#### **启用发射**

启用发射模式, 打开可以发射这按钮显示呈红<mark>色.</mark> 发射将会从选择(奇数或偶数)时间序列开始, 如果合适或会 立即开始,如果在传输期间切换 **启用发射** 按钮, 等传输完成后,不再继续下一次传输. i<mark>色</mark>. 发射将会从i<br><mark>田,</mark> 等传输完成<mark>后</mark>

#### **记录通联**

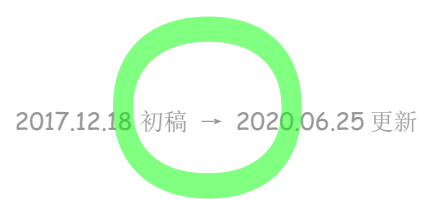

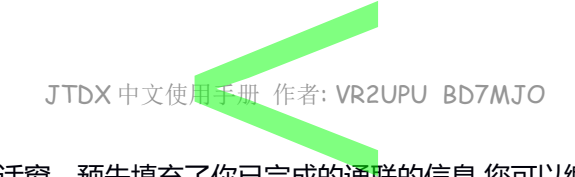

按下 记录通联 按钮并显示对话窗,预先填充了你已完成的通联的信息.您可以编辑或添加信息,单击 OK 确 定以记录这次通联.

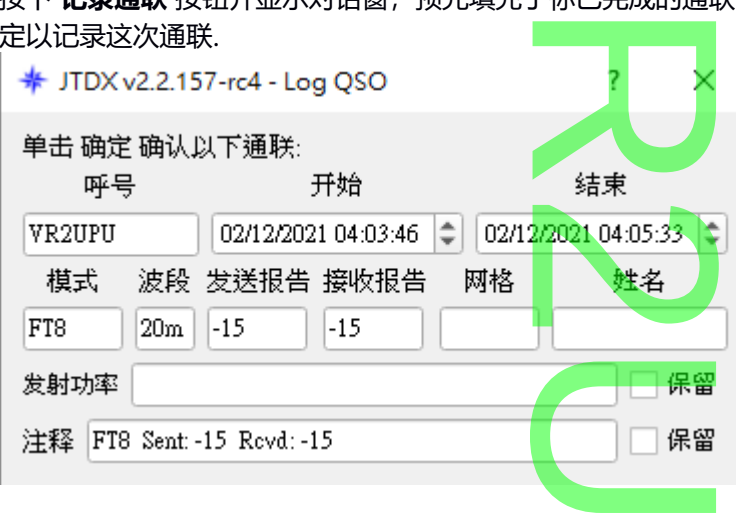

#### **保留**

保留选框是下一个通联记录将会重复使用这资料 料.<br>Letter the contract of the contract of the contract of the contract of the contract of the contract of the contract of the contract of the contract of the contract of the contract of

#### **注释**

给对方的注释.

#### **增强解码**

增强解码按钮激活四个解码器,每个解码器都<mark>基</mark>于匹配的过滤筛选器工作,实现了基于 ALLCALL 数据库, 过滤低质量的信息,减少已解码信息中的虚假<mark>信</mark>息. 在接收信息窗口中会有星号符号提示. <mark>基于匹配的过滤</mark><br>信息. 在接收信息

#### **AGC 补偿**

若电台开启了 AGC 自动增益控制功能请选用 AGC 补偿, 否则请保留 AGCc 按钮关闭以保持解码器的灵敏度, 电台的 AGC 功能亦应关闭.

FT8 的 AGCc 功能涉及结束时信号的是噪音接收效果,这种噪音打乱解码器同步接收的信号. 收效果,这种<mark>喙</mark>

#### **解码**

当接收并解码工作时,按钮闪亮蓝色. 单击 **解码** 重复的使用最近已完成接收到的数据再一次解码.<br>亦可把旧记录 WAV 文件重新播放,再作一次<mark>解码.<br>终**止发射**<br>把正在发射中的工作,立即中断.</mark> 亦可把旧记录 WAV 文件重新播放, 再作一次解码.

#### **终止发射**

把正在发射中的工作,立即中断.

#### **擦除窗口**

右击 **擦除窗口** 清除右边窗口.左击 **擦除窗口** 清除左边窗口. -<br>「除左边窗口.<br>「<sup>第</sup>

#### **SWL 模式**

不能解码或不完整的信息,进行多次解码,若<mark>慢速电脑就不要使用</mark>.

#### **窄 频**

带宽, FT8 150hz, FT8 猎犬模式 580hz,FT4 190Hz, JT9 115hz, T10: 225Hz. JT65 信号: 580hz 解码, 300 hz 用于显示信息. 滤波器以频谱的接收信号为中心. 滤波器以接收信号频谱为中心.滤波器功能不能改善 信号解码,它专用于慢速处理器,让解码器在<mark>信号</mark>传输前完成处理,避免传输时的消息变化. 所有超出过滤<br>带宽的信息都将丢失, 只有当您的 CPU 确实需<mark>要</mark>过滤功能时才<mark>使用它.</mark> 带宽的信息都将丢失, 只有当您的 CPU 确实需<mark>要</mark>过滤功能时才使用它. |<br>|<mark>慢速电脑就不要使!</mark><br>|190Hz, JT9\_115hz

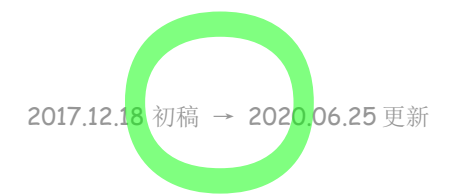

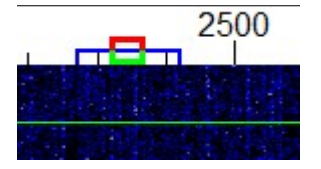

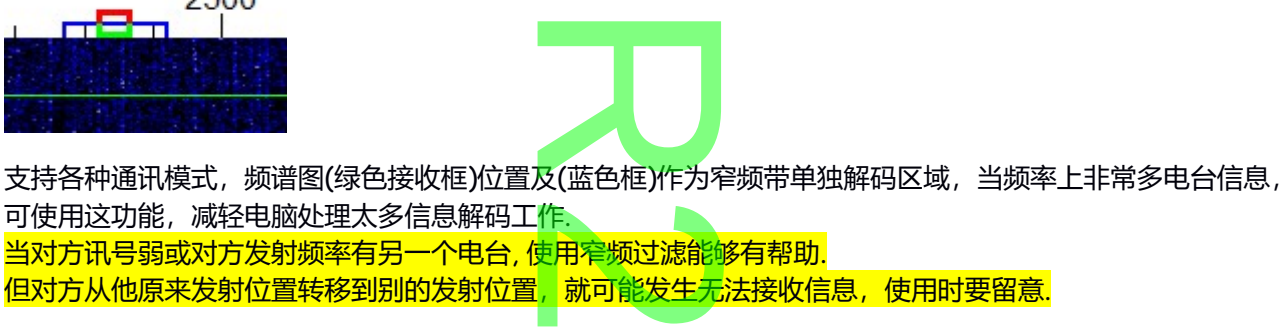

当对方讯号弱或对方发射频率有另一个电台, 使用窄频过滤能够有帮助.

但对方从他原来发射位置转移到别的发射位置,就可能发生无法接收信息,使用时要留意.

#### **清除 DX 及黑名单功能**

如果有多次回应某台 CQ 而不成功的话,可以使用黑名单功能,防止再次回应这呼号的 CQ 信息.可以从 DX 呼号窗口中添加一个的黑名单,按 CTRL 键并且鼠标右键单击清除 DX 按钮,这也同时清理 DX 呼号及 DX 网格窗口. 使用黑名单功能<br><mark>使用黑名单功能,</mark><br>日鼠标右键单击

可以从黑名单中去除这呼号,位于 DX 呼号窗口,用<mark>鼠标右键</mark>单击清除 DX 按钮,这也同时清理 DX 呼号及 DX 网格两个窗. 口,用<mark>鼠你石</mark>魂<br>中的所有数据<mark>将</mark><br>中的所有数据<mark>将</mark>

在波段变更或配置更改和重新启动时,黑名单中的所有数据<mark>将</mark>被自动清理.

#### **发射文字信息**

#### **Tab 1**

熟悉控制的可用 Tab 1 选项卡、提供六段的信息条目.

#### **生成信息**

**Tab 1**<br>熟悉控制的可用 Tab 1 选项卡、提供六段的信<mark>息条目.<br>生**成信息**<br>或双击相应的行中的一种解码的文本, 为此 DX 呼<del>号通联生成标</del>准信息.</mark> TX5 是可以输入和传送任何内容(最多 13 个字符,包括空格)在 TX5 信息框内.

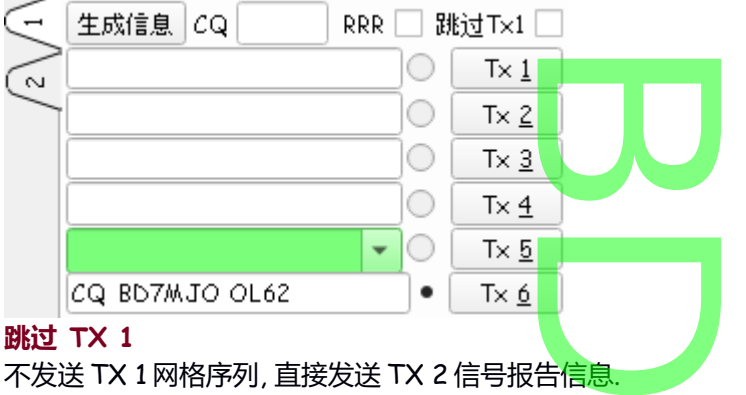

不发送 TX 1 网格序列, 直接发送 TX 2 信号报告信息.

单击 TX 1 至 TX 6 按钮的按钮, 可在传输期间立即更改为该项指定的 Tx 的信息.

所有 6 个 Tx 的信息字段都是可以编辑的. 您可以修改信息自动生成或输入所需的信息,同时应铭记的限制 信息的内容. 可立即更改为该<mark>I</mark><br>可以修改信息自i

单击该下拉箭头的信息 TX 5 可以选择其中一种预先存储的信息输入的 **设置 --> 自定义文字** 选项卡. <del>i<sup>m</sup>则元仔</del>循的信息#<br><mark>京击 [enter]</mark><br>enter]就可以发送<br><br><mark>定送完文字宏后重新</mark><br>

Tx5 字框中添加文字信息.在输入信息后直接点击 [enter].

TX5 字框中临时性发送一段文字, 不用点击 [enter]就可以发送.

**使用 TX5 时自动程序会变成粉红色并停用,发送完文字宏后重新点击自动程序按钮,恢复自动功能.**

#### **Tab 2**

控件是预先生成和选择 Tx 信息,此设置通常按照从上到下的顺序传输.<br>如您是主叫 CQ, 用左边的 CQ 以下的按钮列.<br>如果是回答别人 CQ, 用右边回应 CQ 以下的按<mark>钮</mark>列. 如您是主叫 CQ, 用左边的 CQ 以下的按钮列. 如果是回答别人 CQ, 用右边回应 CQ 以下的按钮列.

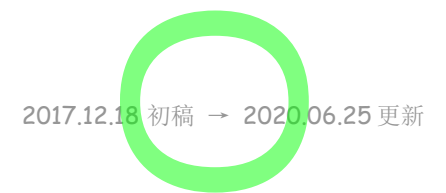

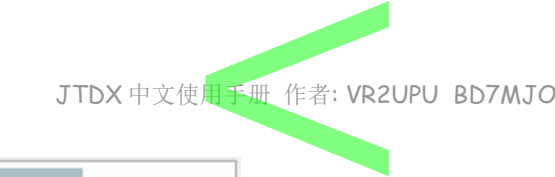

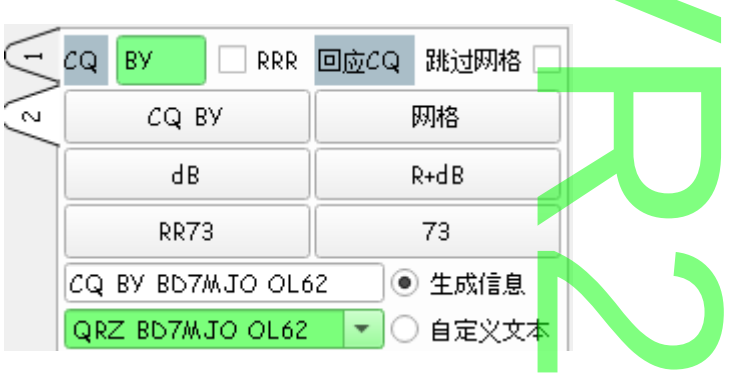

#### **CQ**

当呼 CQ 时可加入自己定义的字,如指定呼叫北<mark>美 NA,如上</mark>图,祗限 2 个英文字. CQ DX 和 CQ 大陆区域 (SA NA EU OC) 的处理, 如果他们指向是你的区域, 搜索功能将回答 CQ 的信息. 北美 N*A*,如上<mark>图</mark><br>上理,如果他们指

#### **RRR**

选用 RRR, 是发送 BD7MJO VR2UPU RRR, 退选是发送 BD7MJO VR2UPU RR73.

#### **跳过网格**

回应别人呼叫 CQ 时,跳过先发送网格信息,直接发送对方的讯号报告,当这电台和你距离非常远及传播讯 号不稳定,在飘忽的传播下使用这设定,减短通联中来回的次数. P

#### **自定义文本**

您可以输入和传送任何内容(最多 13 个字符, 包括空格).

单击该下拉箭头在 **自定义文字** 信息框中选择预存储的宏. 按下输入修改后的信息会自动将该段文字保存. 可以在**自定义文字** 字框中临时输入一段文字并发出. 包括空格)<br>包括空格)<br>预存储的宏. 按下

**使用自定义文字时自动程序会变成粉红色并停用,发送完文字宏后重新点击自动程序按钮,恢复自动功能.** 提示: 在传输期间的实际发送文字信息始终显示在状态栏 ("主屏幕"左下角的 )第一框中的.

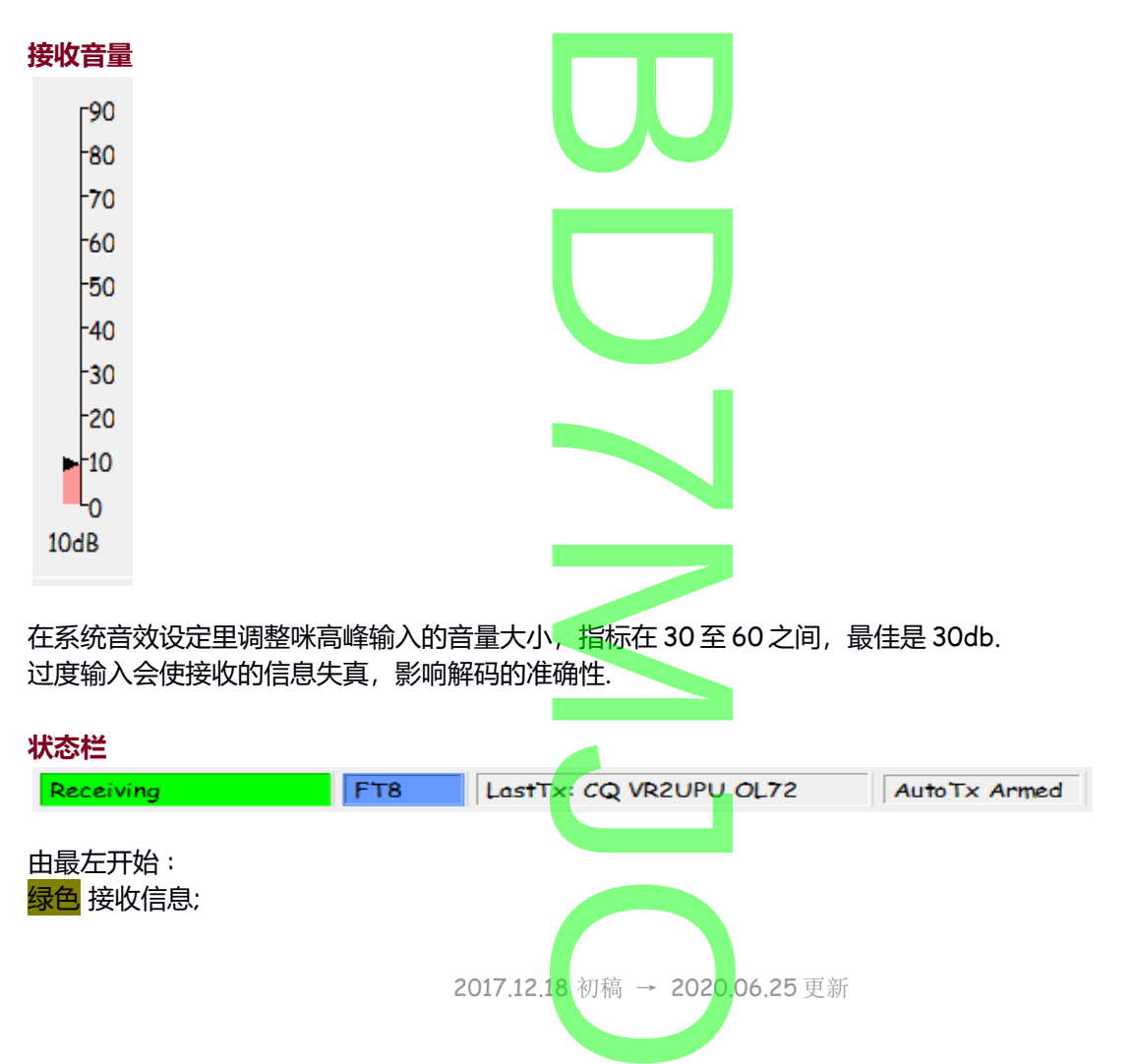

<span id="page-17-0"></span>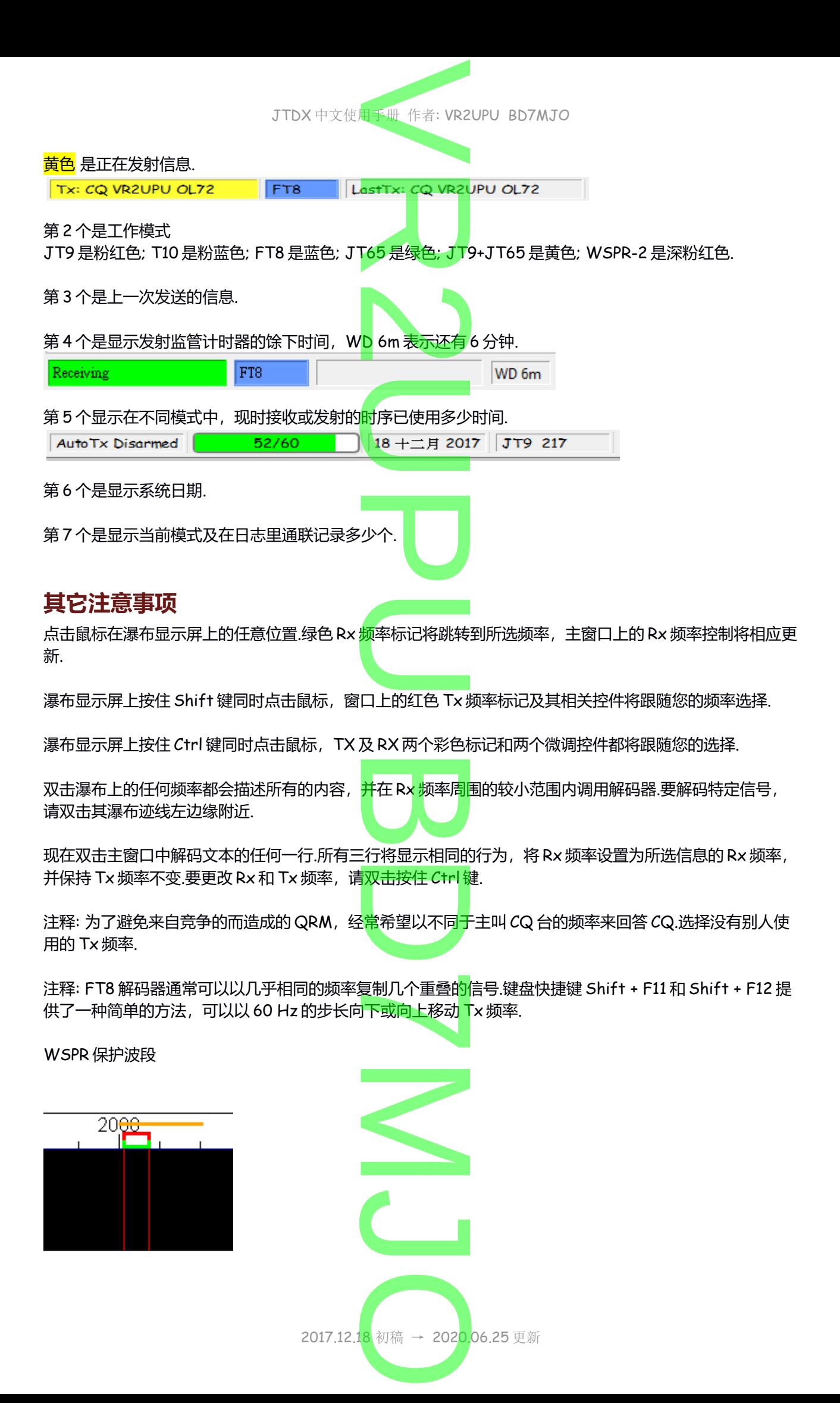

JTDX 中文使用手册 作者: VR2UPU BD7MJO サイン<br>サイン<br><del>V SHLAS &</del> TTN

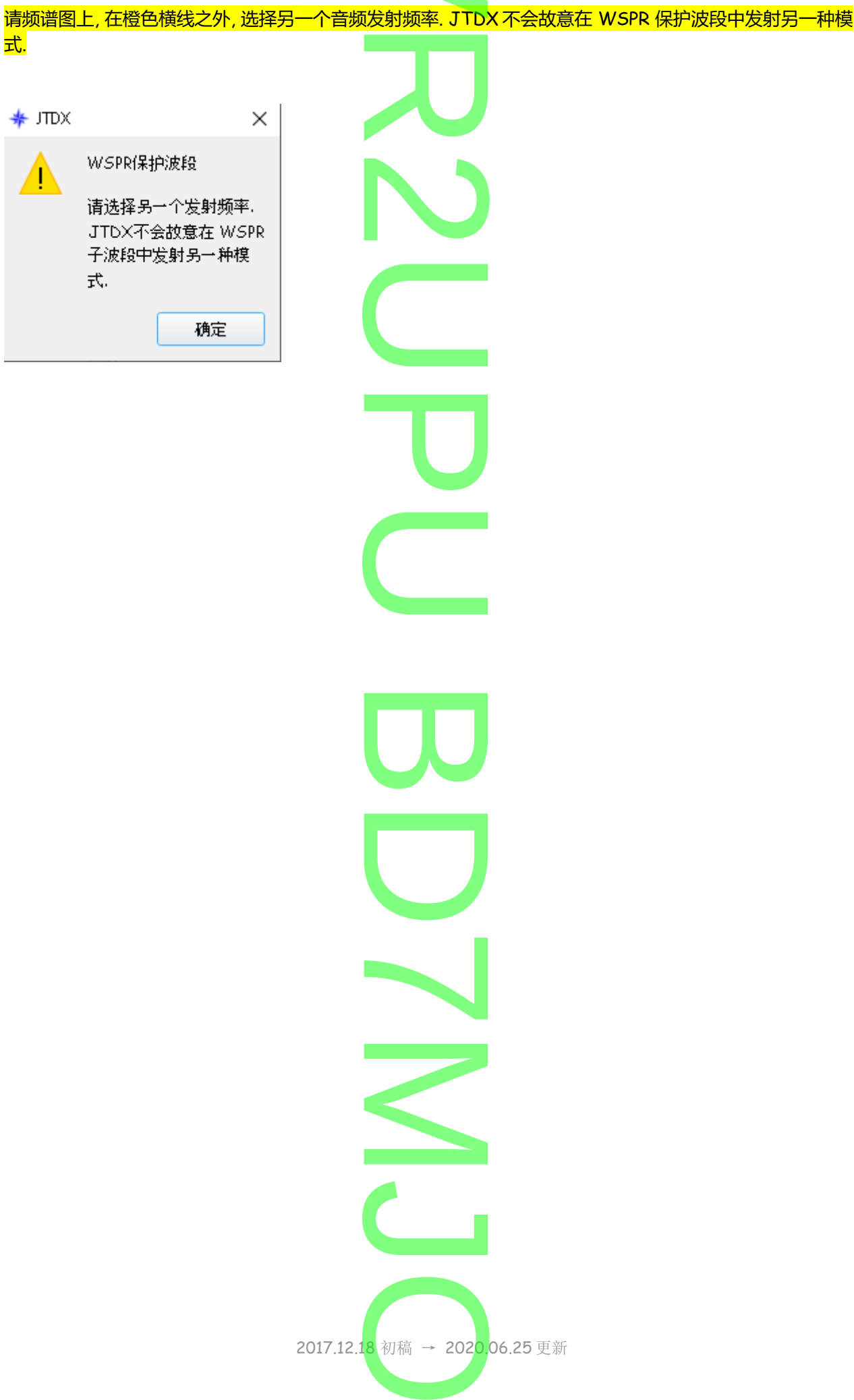